#### $\circ$  $\circ$ **KAIP PASIKVIESTI Į**  $0000$  $\circ$  $\overline{0}$ SVEČIUS VIRTUALŲ 0000 **DRAUGĄ?**  $\circ$

000000

ັດ

000000

 $\circ$  $\circ$  $\circ$ 

# **Virtualus draugas**

### **Kad vienam nebūtų nuobodu...**

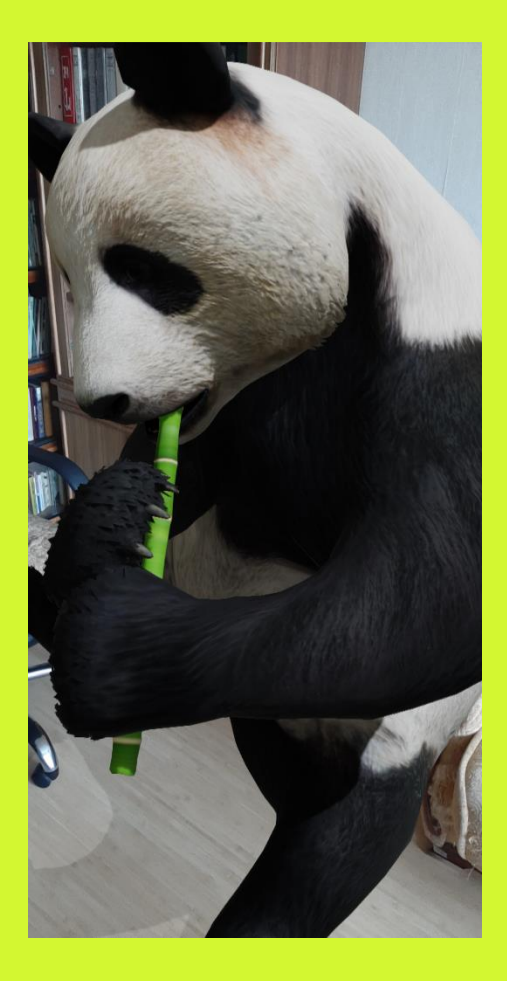

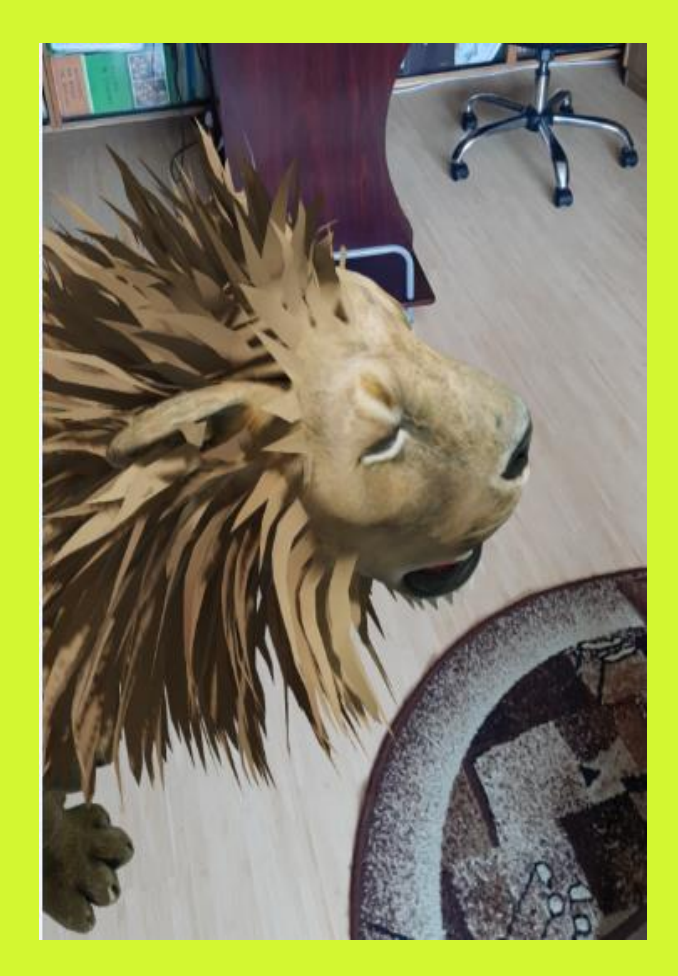

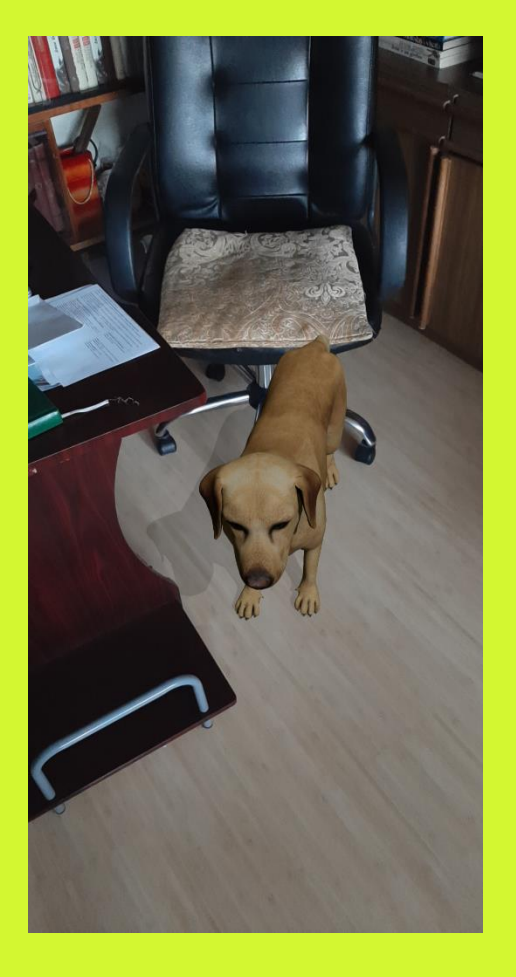

## **Virtualus draugas\_video**

**.**

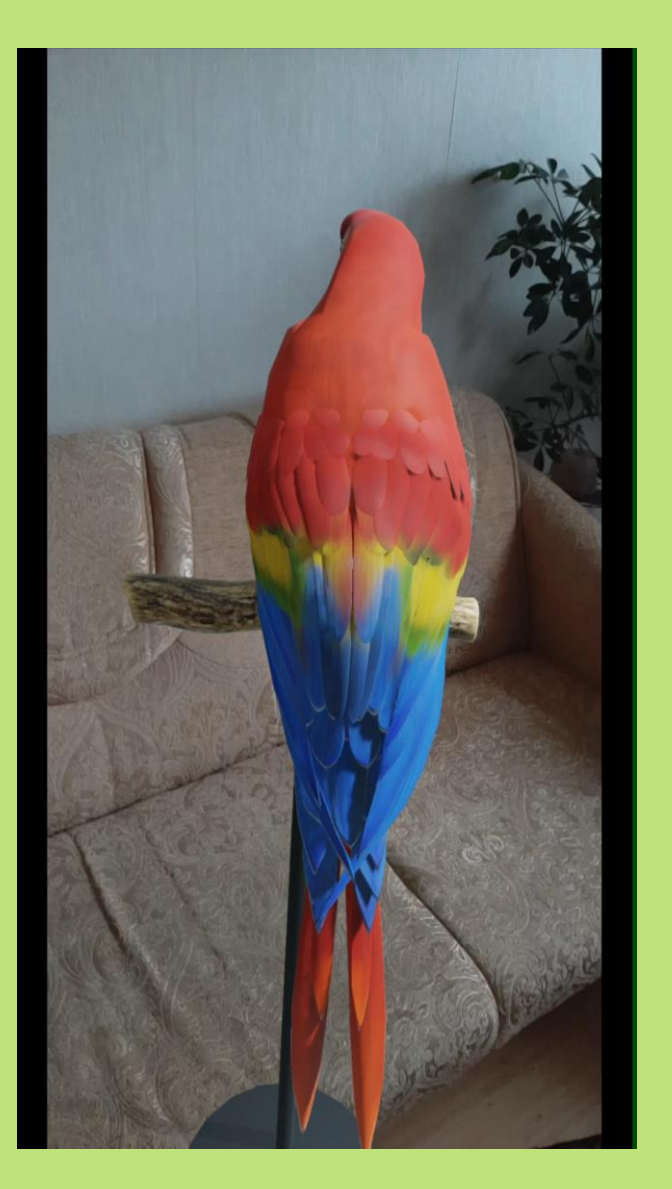

Reikalingas išmanusis telefonas.

#### 1 žingsnis.

GOOGLE paieškoje susirandate gyvūną, kurį norite pasikviesti.

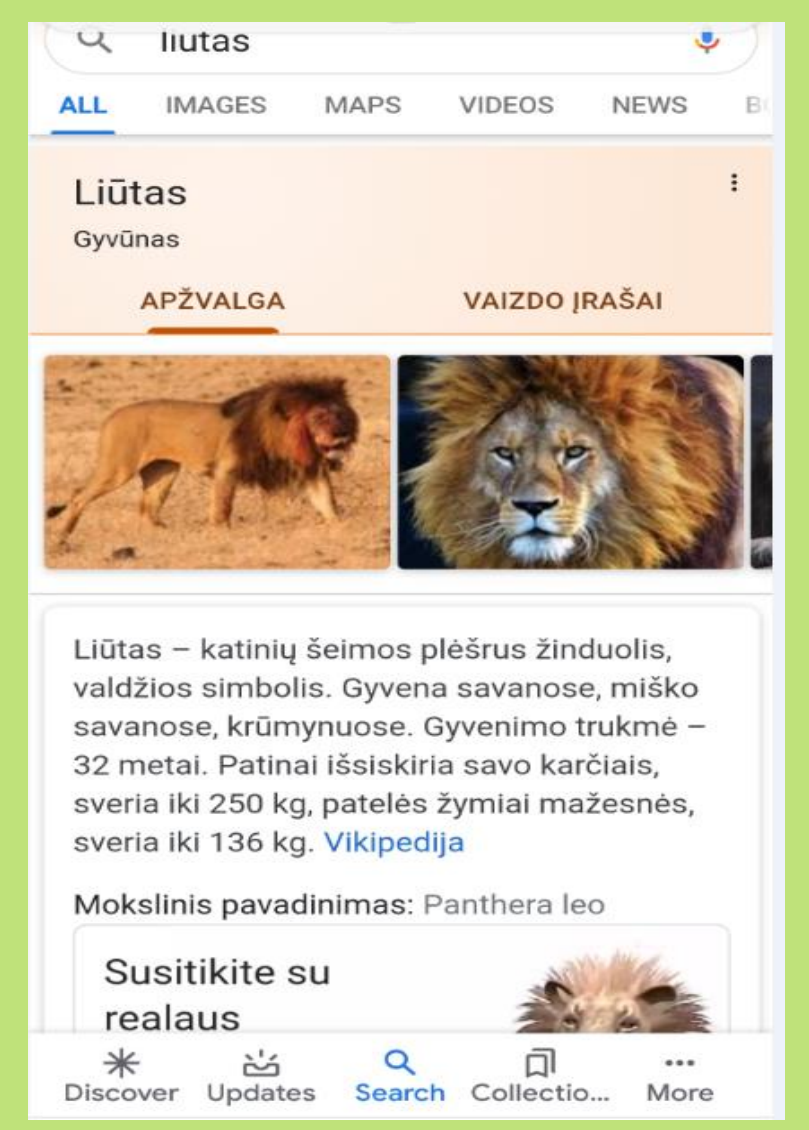

#### 2 žingsnis. Pažiūrėkite, ar tas gyvūnas turi 3D vaizdo pasirinkimą. Ne visi gyvūnai tai turi.

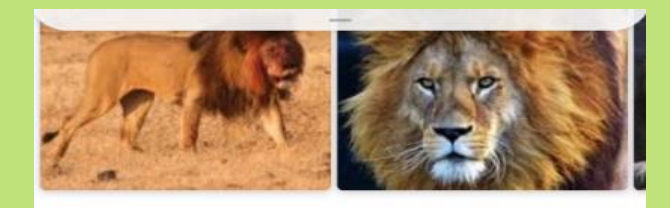

Liūtas - katinių šeimos plėšrus žinduolis, valdžios simbolis. Gyvena savanose, miško savanose, krūmynuose. Gyvenimo trukmė -32 metai. Patinai išsiskiria savo karčiais, sveria iki 250 kg, patelės žymiai mažesnės, sveria iki 136 kg. Vikipedija

Mokslinis pavadinimas: Panthera leo

Susitikite su realaus dydžio liūtas akis į akį.

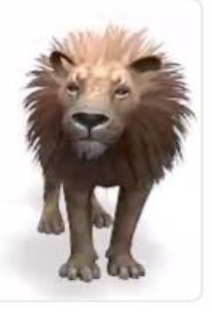

O Žiūrėti 3D

Šeima: Katiniai; (Felidae)

Karalystė: Gyvūnai; (Animalia) Cuvanimo trukma: 10 - 14 matu (Cuaunae  $\ast$ 菡 Q Ω ... Discover Updates Search Collectio... More  $\mathbf{H}$  $\bigcirc$ ≺

#### 3 žingsnis. Paspausdus ant "Žiūrėti 3D", atsiranda tas gyvūnas.

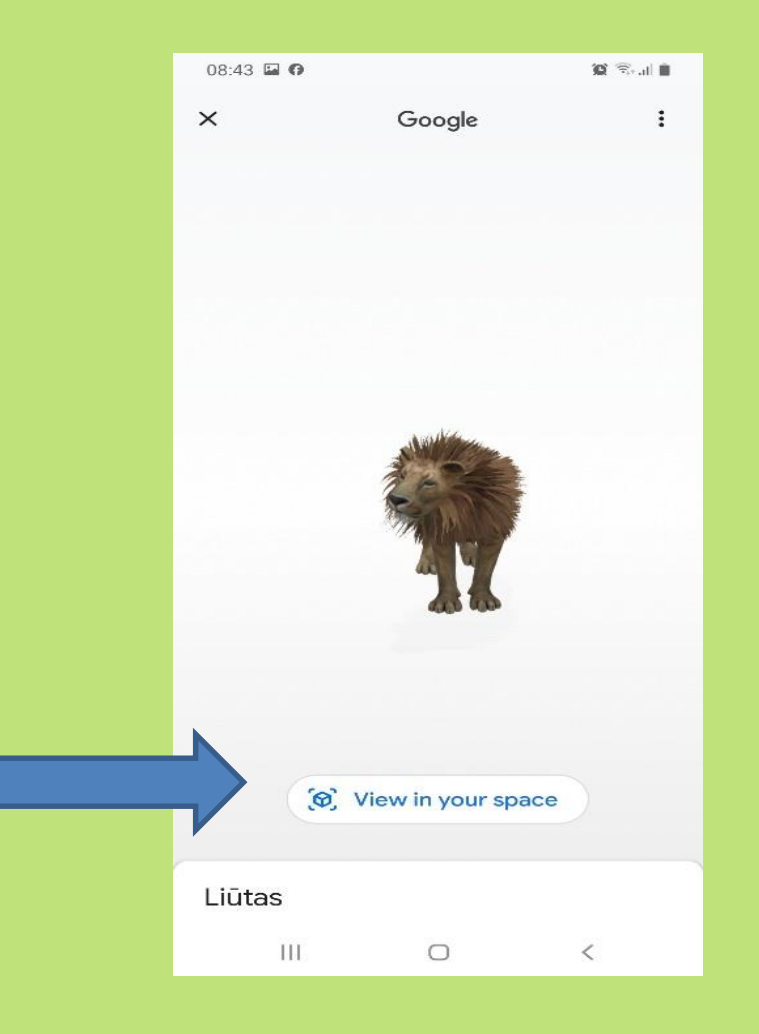

4 žingsnis. Spausti "View in your space"/ žiūrėti savo srityje.

#### 5 žingsnis. Surasti grindis ir sukioti telefoną aplinkui.

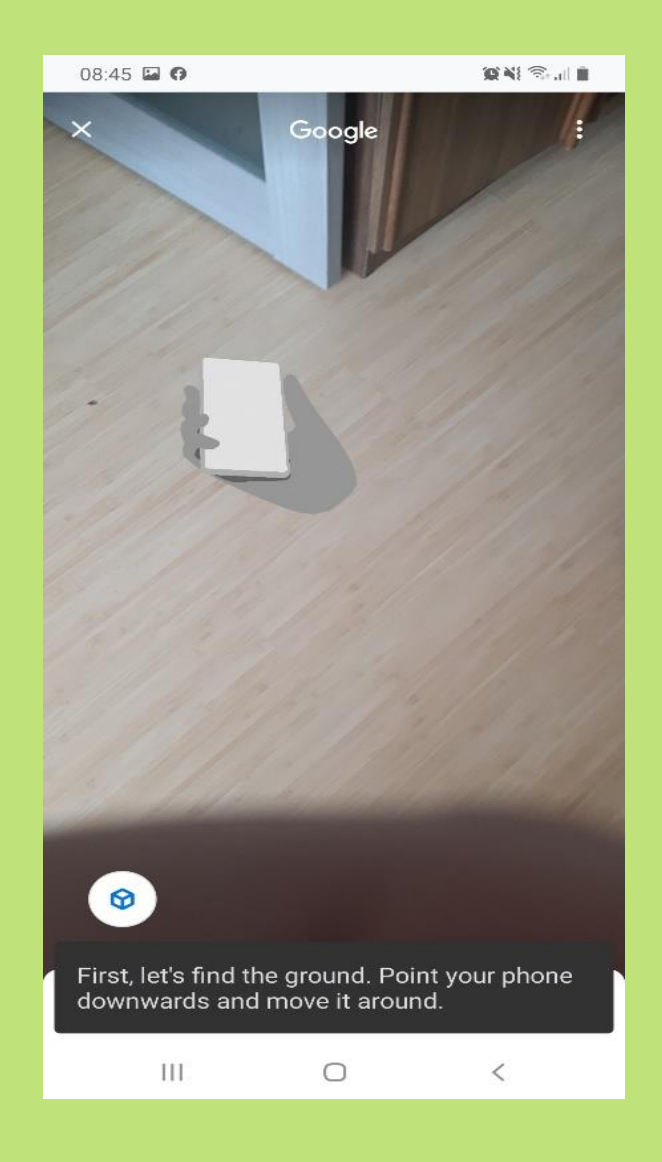

6 žingsnis. Ir štai naujas draugas jau pas tave ! Jis gali judėti, visaip sukinėtis, net "riaumoti",

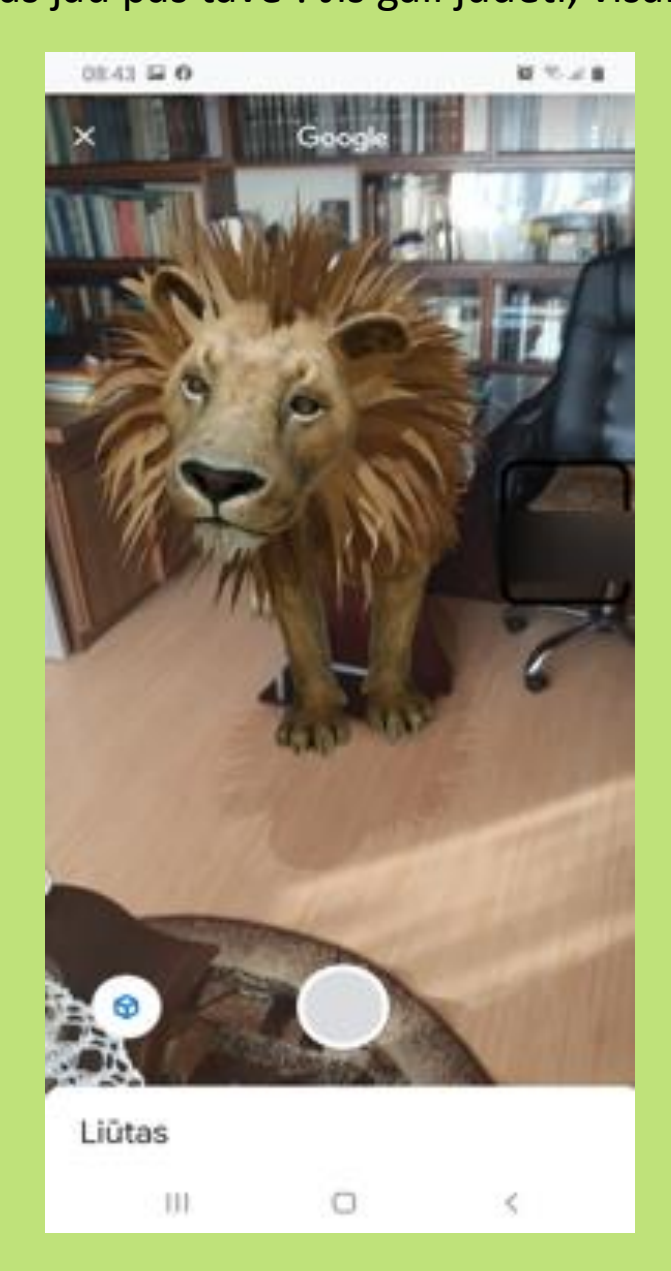

#### saugoti tavo darbo vietą ar kartu smagiai užkandžiauti.

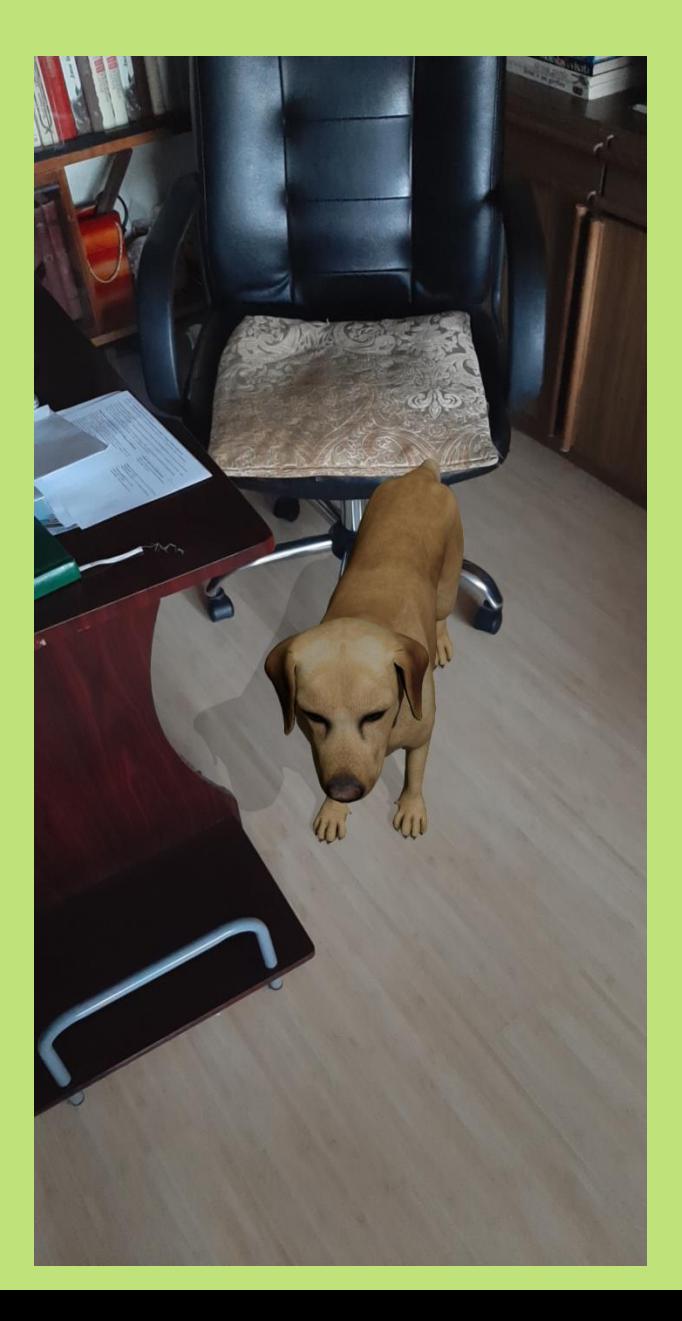

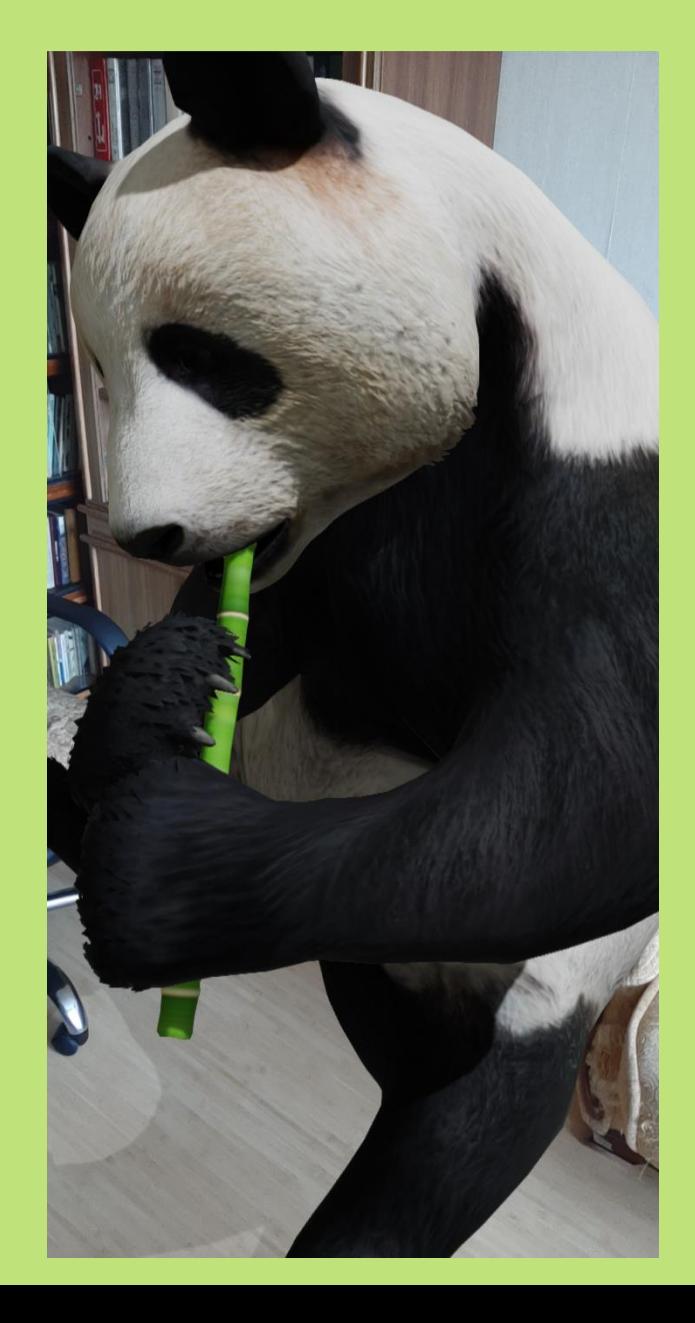

### Tik neužmirškime saugumo naršant!

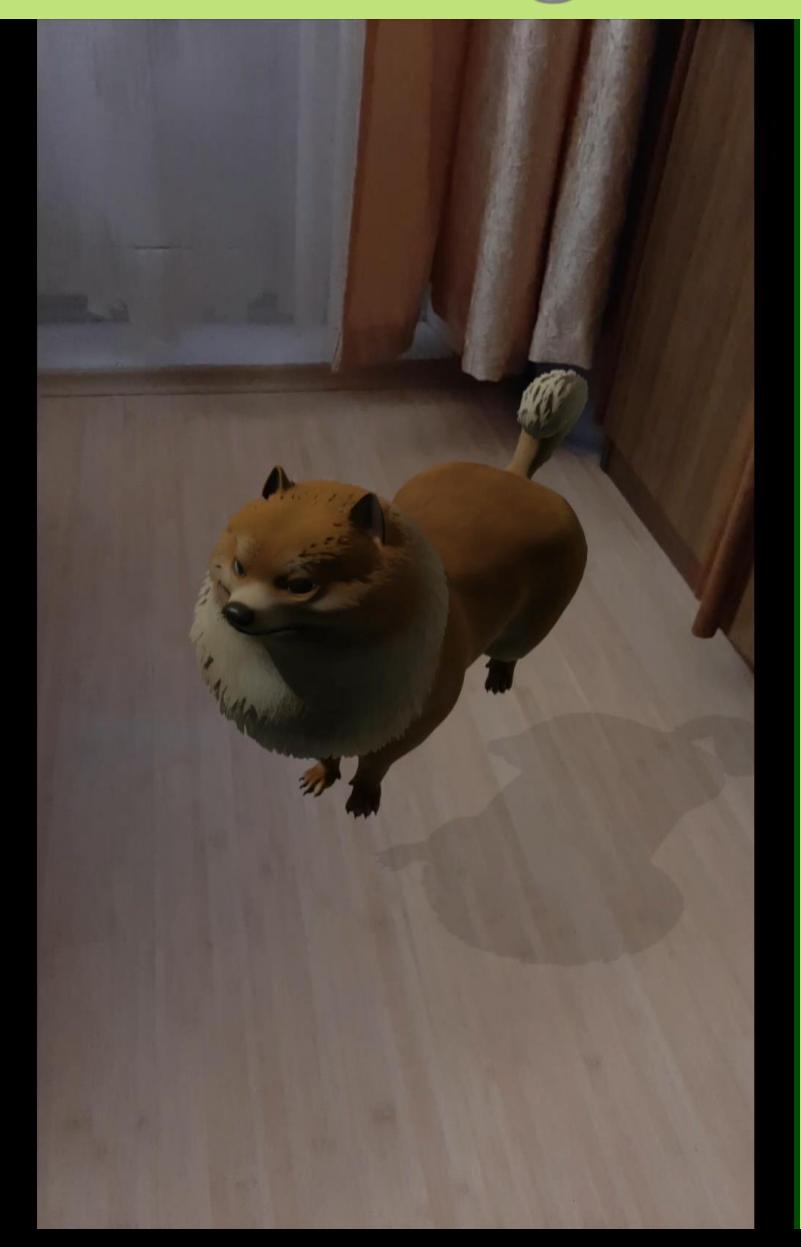

### **Pasidalinkime patirtimi**

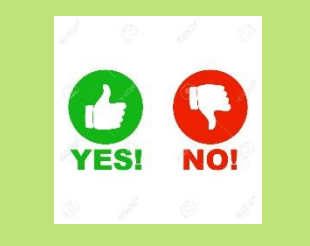

- 1. Ar esate jau darę tokią veiklą ?
- 2. Ar pasisekė pakviesti virtualų draugą?
- 3. Ar bandysite tai daryti su mokiniais?
- 4. Ar esate pravedę savo mokykloje integruoto mokymo(si) dieną/savaitę?
- 5. Ar atliekate bandymus savo klasėje?